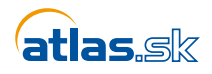

**Cerárum.sk** 

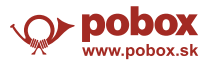

# **OUTLOOK**

1.) Spustite program **Outlook** a v hornom menu kliknite na "Súbor"

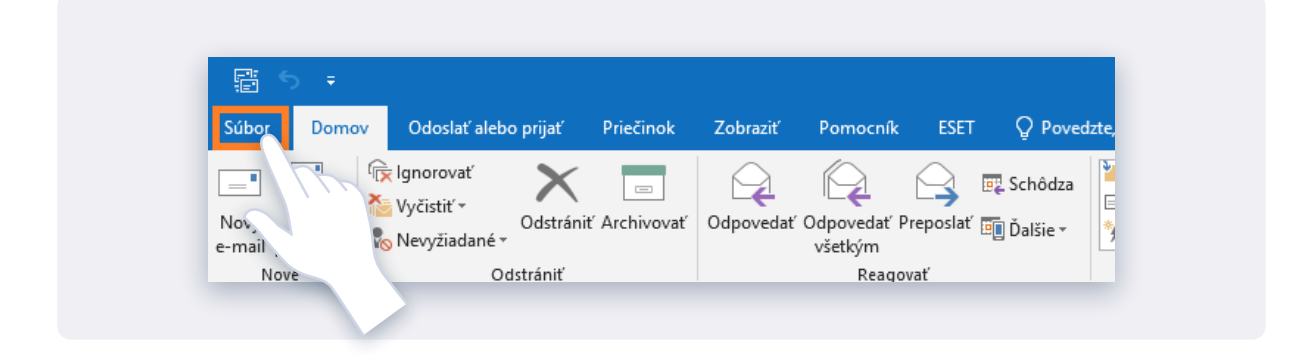

### 2.) Ďalej kliknite na "Pridať konto"

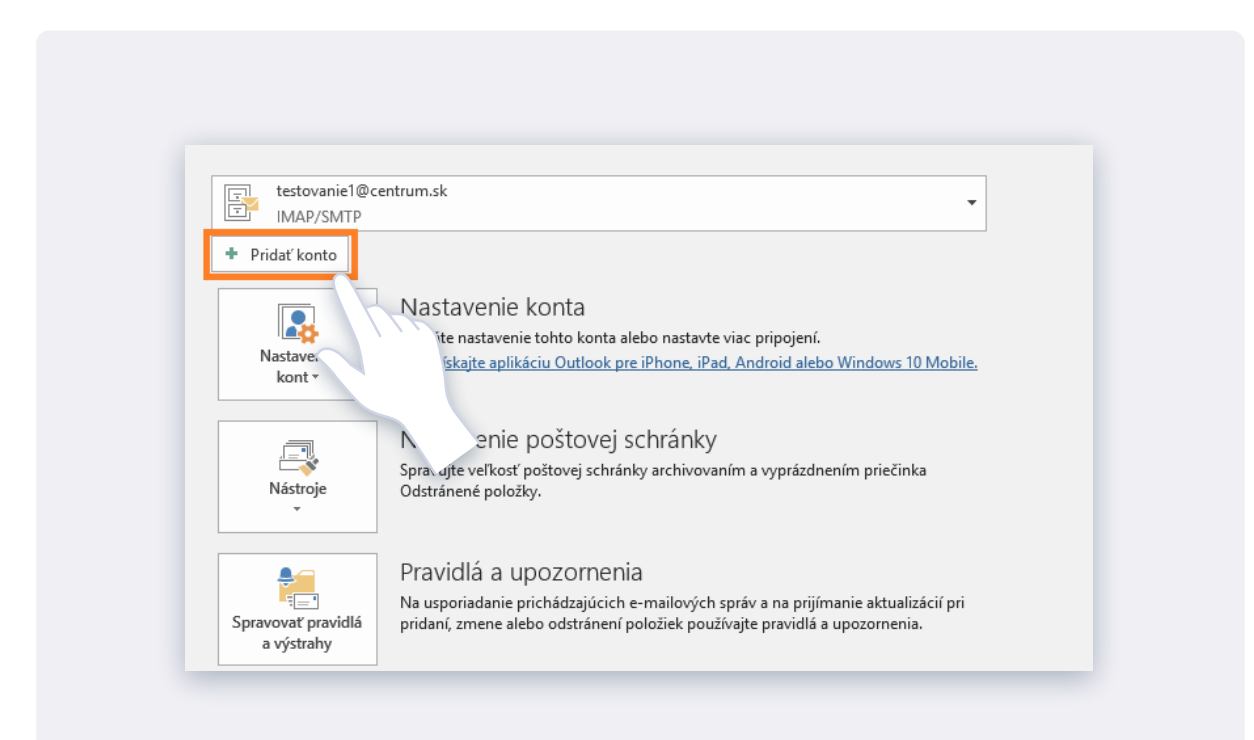

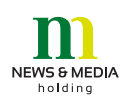

**Korešpondenčná adresa:**  News and Media Holding a.s. Bajkalská 19/B, 832 15 Bratislava 3 Email: nmh@newsandmedia.sk

#### **Sídlo spoločnosti:**

Einsteinova 25, 851 01 Bratislava Email: nmh@newsandmedia.sk IČO: 47 256 281, DIČ: 2024173459, IČ DPH: SK2024173459 OR OS Bratislava I, oddiel: SA, vložka číslo: 6074/B

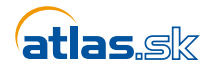

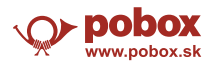

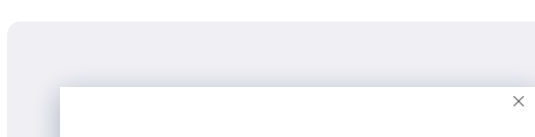

### 3.) Zadajte vašu mailovú adresu a kliknite na **"Pripojiť"** 4.) Teraz zadajte **heslo**, ktoré používate pri prihlasovaní sa

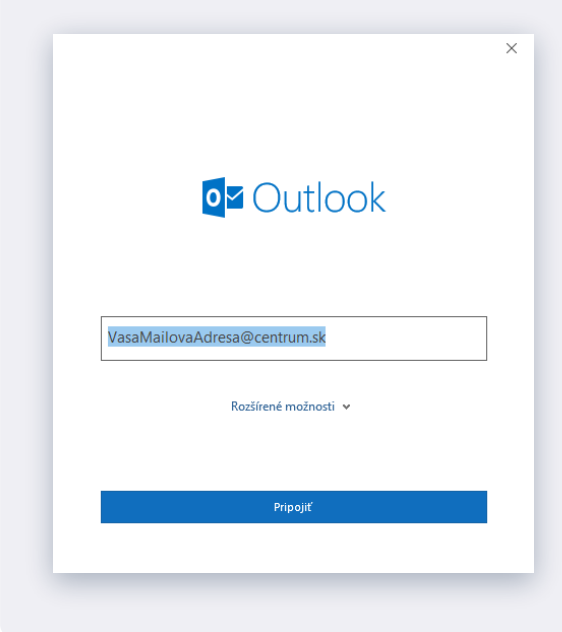

5A.) Outlook automatický overí a nastaví serveri prichádzajúcej a odchádzajúcej pošty, ak je všetko v poriadku, tak stačí kliknúť na "Hotovo"

# do vašej schránky a kliknite na **"Pripojiť"**

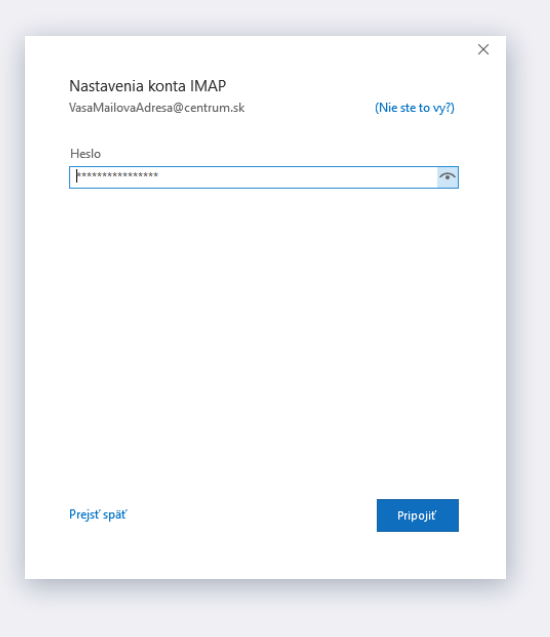

# 5B.) V prípade, že nastavenie zlyhá, tak kliknite na **"Zmeniť nastavenie konta"**

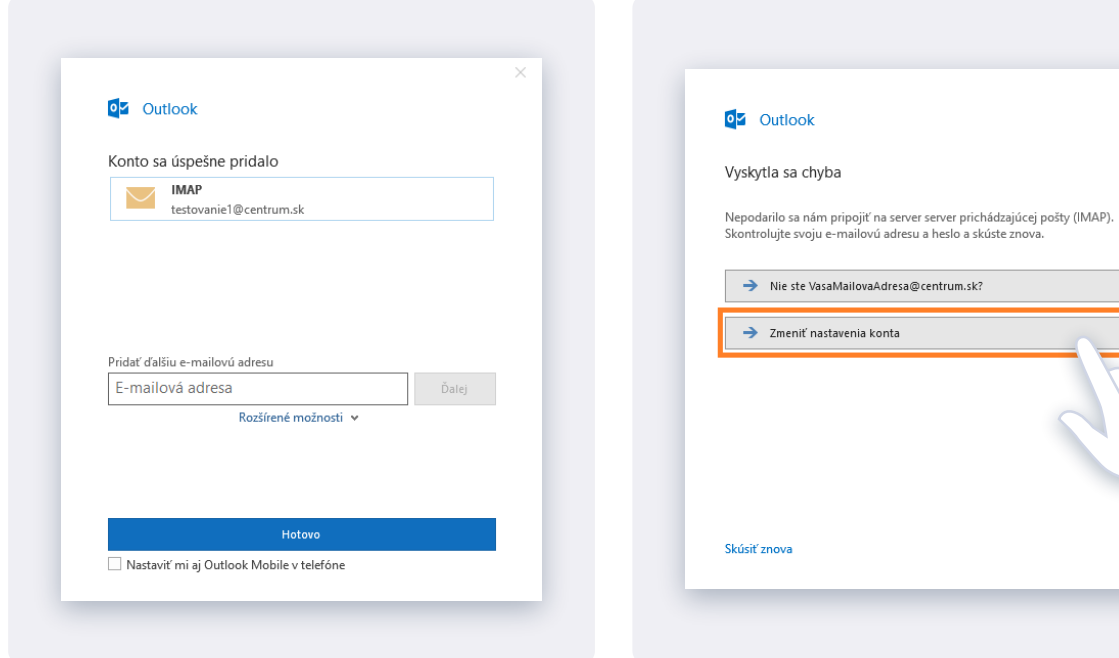

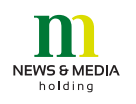

**Korešpondenčná adresa:**  News and Media Holding a.s. Bajkalská 19/B, 832 15 Bratislava 3 Email: nmh@newsandmedia.sk

## **Sídlo spoločnosti:**

Einsteinova 25, 851 01 Bratislava Email: nmh@newsandmedia.sk IČO: 47 256 281, DIČ: 2024173459, IČ DPH: SK2024173459 OR OS Bratislava I, oddiel: SA, vložka číslo: 6074/B

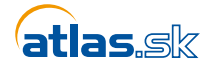

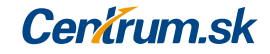

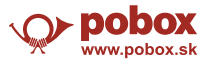

6.) Nastavte serveri Prichádzajúcej a Odchádzajúcej pošty, presne tak ako je uvedené na obrázku, nezabudnite na správny port a taktiež zaškrtnite "**Vyžadovať prihlásenie použitím overenia zabezpečeným heslom**". Následne kliknite na "**Ďalej**" a opätovne overte nastavenia.

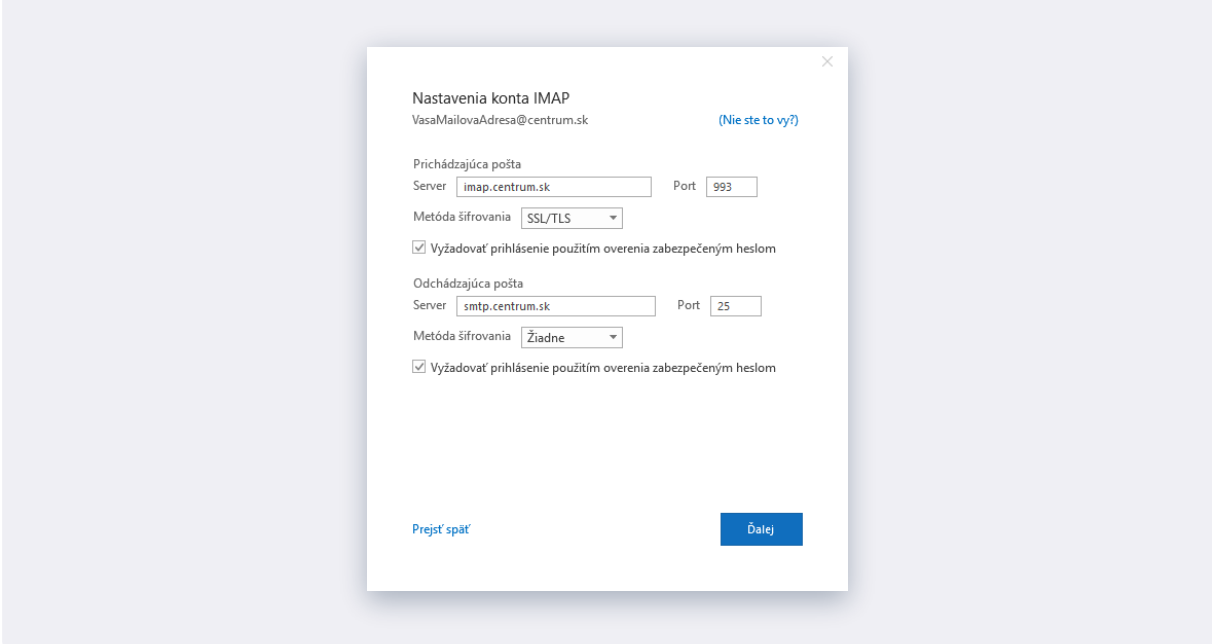

# **Pomôcka**

Serveri a porty použité v rámci freemailov

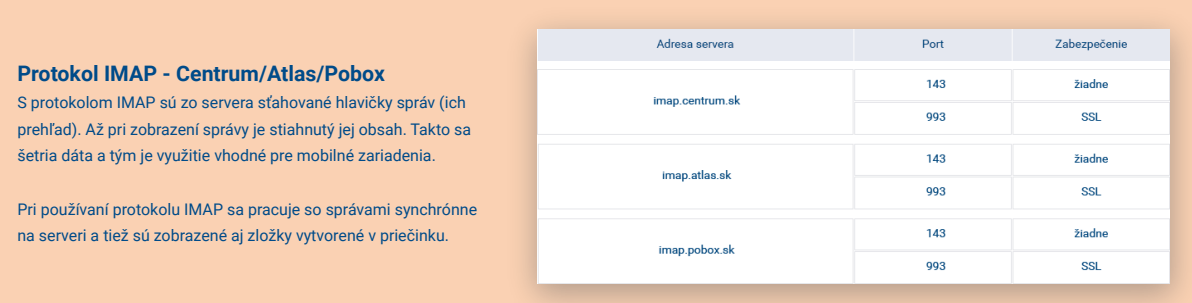

#### **Server odchádzajúcej pošty – SMTP**

Pre využitie SMTP servera je potrebné mať navýšenú schránku (5GB). Server vyžaduje overenie - ako užívateľské meno je potrebné zadať celú vašu emailová adresu a heslo je rovnaké ako je prístupové heslo do vašej schránky.

Port 25 - pre užívateľov giga mailu so slovenskou alebo českou IP adresou.

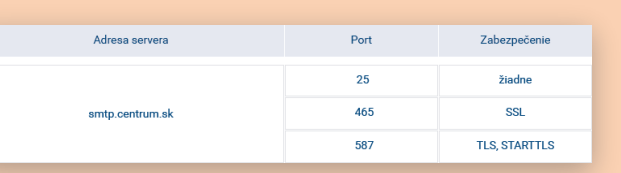

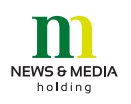

**Korešpondenčná adresa:**  News and Media Holding a.s. Bajkalská 19/B, 832 15 Bratislava 3

Email: nmh@newsandmedia.sk

## **Sídlo spoločnosti:**

Einsteinova 25, 851 01 Bratislava Email: nmh@newsandmedia.sk IČO: 47 256 281, DIČ: 2024173459, IČ DPH: SK2024173459 OR OS Bratislava I, oddiel: SA, vložka číslo: 6074/B